IBM SPSS Statistics Versión 26

# *Configuración del software de tecnología asistencial*

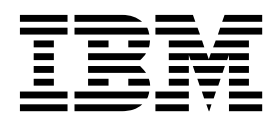

## **Contenido**

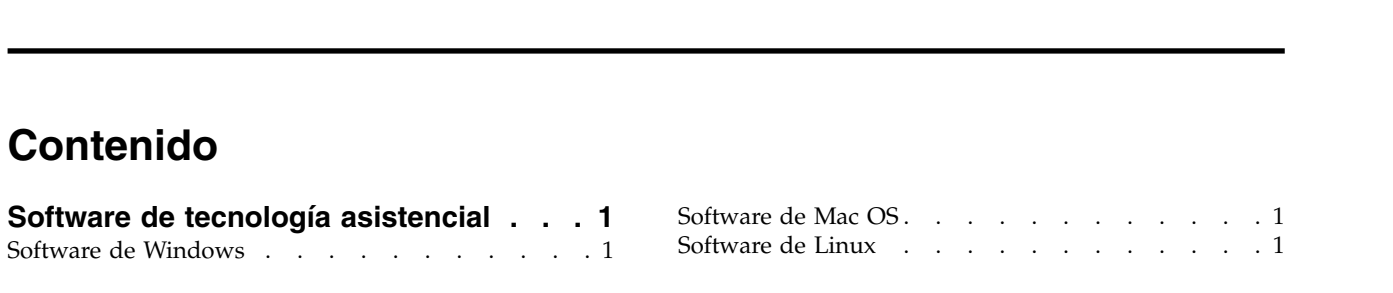

### <span id="page-4-0"></span>**Software de tecnología asistencial**

IBM® SPSS Statistics ofrece accesibilidad a todos los usuarios, así como compatibilidad específica para usuarios con problemas de visión o funcionales. Este documento describe cómo activar un software de tecnología asistencial con IBM SPSS Statistics.

#### **Software de Windows**

IBM SPSS Statistics se ha probado con JAWS, que se habilita automáticamente como parte de la instalación de IBM SPSS Statistics. Hay un archivo de diccionario para utilizar con JAWS. Aunque no es necesario utilizar el archivo de diccionario, contiene las pronunciaciones correctas de términos estadísticos que JAWS pronuncia incorrectamente. Además, quita los "guiones" de varios términos. Por ejemplo, si utiliza el diccionario, "chi-square" se leerá como "chi square" en lugar de como "chi dash square". Siga los pasos siguientes para copiar el archivo de diccionario de JAWS:

- 1. Busque la carpeta *Accessibility* en la carpeta donde se ha instalado IBM SPSS Statistics. Por ejemplo, si IBM SPSS Statistics está instalado en la carpeta *C:\Archivos de programa\IBM\SPSS\Statistics\26*, vaya a *C:\Archivos de programa\IBM\SPSS\Statistics\26\Accessbility*.
- 2. Copie el archivo *.jdf*.
- 3. Pegue el archivo en la carpeta que contiene los archivos de script JAWS.
- 4. Inicie JAWS.
- 5. Inicie IBM SPSS Statistics.
- 6. Abra un archivo de datos.
- 7. En los menús, seleccione **Analizar** > **Comparar medias** > **Prueba T para una muestra**. Si se está utilizando el archivo de diccionario, JAWS lee "One Sample T Test" en lugar de "One dash Sample T Test".

#### **Software de Mac OS**

Mac OS incluye VoiceOver, que es una interfaz de accesibilidad que incluye funciones de lectura de pantallas. La compatibilidad con Java se incluye con VoiceOver, por lo que no es necesaria ninguna configuración especial. Consulte la ayuda de Mac si desea obtener más información.

#### **Software de Linux**

Linux proporciona varias opciones de lectura de pantallas. Debe instalar y activar Java Access Bridge antes de utilizar el software de lectura de pantallas. Consulte la documentación de su distribución si desea obtener más información.

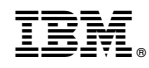

Impreso en España